## 静止画スロット選択**(GZ-HM300)**

静止画の記録/再生するメディアを設定します。

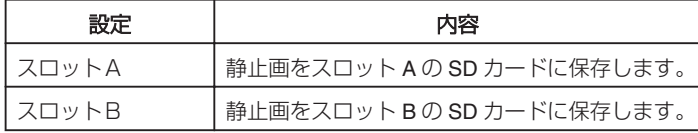

項目を表示するには

*1* D をタッチして、メニューを表示する

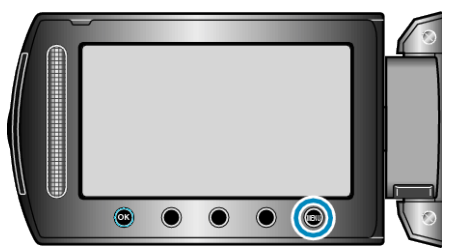

2 "メディア設定"を選び、<sup>©</sup> をタッチする

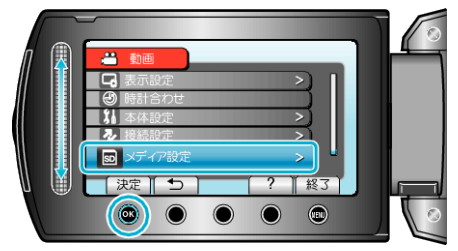

3 "静止画スロット選択"を選び、<sup>6</sup>をタッチする

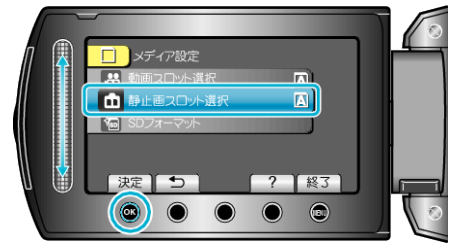